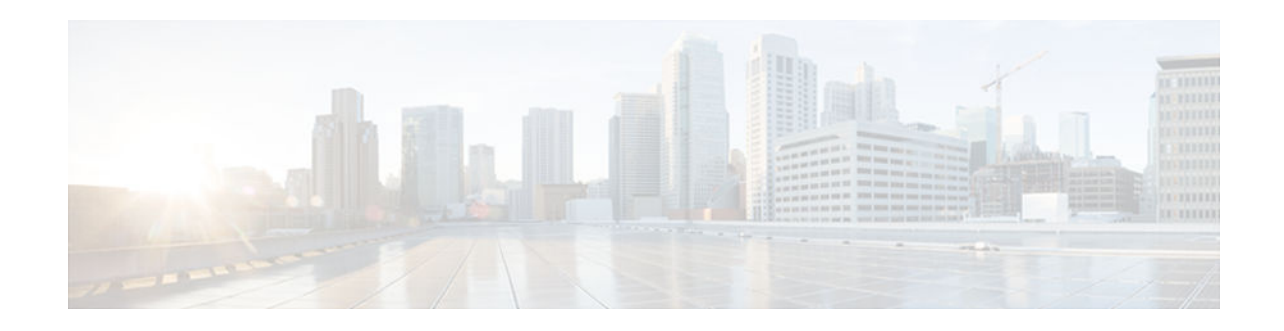

# **CEF Enhancements**

### **Last Updated: October 15, 2012**

The purpose of this document is to describe the changes based on the Cisco Express Forwarding infrastructure scalability enhancements that have been implemented to adapt to the evolution of the Internet and to support new platforms and features. The changes are the removal of IP fast switching and the introduction of command line interface (CLI) modifications.

This document lists Cisco Express Forwarding CLI commands that are removed, replaced, changed, and new. To help you transition to the new CLI format, the document illustrates the output for new commands and changed commands.

Enhancements to Cisco Express Forwarding enable it to operate with the Multiprotocol Label Switching (MPLS) Forwarding Infrastructure (MFI) and guarantee consistency across Cisco IOS release trains. Cisco Express Forwarding infrastructure changes were introduced and implemented in the Cisco IOS 12.2(25)Sbased releases and were added for T releases in Cisco IOS Release 12.4(20)T.

Cisco Express Forwarding is an advanced Layer 3 IP switching technology. It optimizes network performance and scalability for all kinds of networks: those that carry small amounts of traffic and those that carry large amounts of traffic in complex patterns, such as the Internet, and networks characterized by intensive web-based applications or interactive sessions.

- Finding Feature Information, page 1
- [Information About CEF, page 2](#page-1-0)
- [Additional References, page 24](#page-23-0)
- [Feature Information for CEF Enhancements, page 25](#page-24-0)
- [Glossary, page 27](#page-26-0)

# **Finding Feature Information**

 $\mathbf{d}$   $\mathbf{d}$ 

**CISCO** 

Your software release may not support all the features documented in this module. For the latest caveats and feature information, see [Bug Search Tool](http://www.cisco.com/cisco/psn/bssprt/bss) and the release notes for your platform and software release. To find information about the features documented in this module, and to see a list of the releases in which each feature is supported, see the feature information table at the end of this module.

Use Cisco Feature Navigator to find information about platform support and Cisco software image support. To access Cisco Feature Navigator, go to [www.cisco.com/go/cfn.](http://www.cisco.com/go/cfn) An account on Cisco.com is not required.

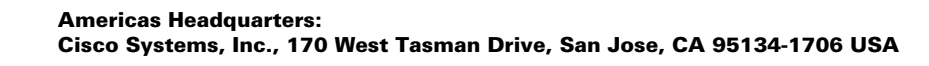

# <span id="page-1-0"></span>**Information About CEF**

This document presents the following topics to explain the changes you will find with the implementation of the Cisco Express Forwarding enhancements. This information should be helpful as you transition to Cisco IOS software that includes the Cisco Express Forwarding and MFI enhancements.

The fifth and sixth topics provide information about the CLI changes implemented as part of the Cisco Express Forwarding enhancements. In each section, the commands that are changed are listed, followed by an explanation of how they are changed. Sample command output is included in sections to compare "before" and "after" output information and to provide new output information.

The information about the commands is presented in the following order:

- Removed or existing, but unsupported, commands
- Commands with modified output
- New commands created for output consistency
- Related commands with unchanged output
- Introduction of CEF Enhancements, page 2
- [CEF Enhancements Described, page 3](#page-2-0)
- [Removal of Support for IPv4 Fast Switching, page 3](#page-2-0)
- [CEF Command Changes, page 4](#page-3-0)
- [CEF show Command Output Changes, page 5](#page-4-0)
- [New Commands for the CEF Feature, page 21](#page-20-0)
- [Unchanged CEF show Commands, page 24](#page-23-0)

## **Introduction of CEF Enhancements**

Cisco Express Forwarding is at the heart of switching in every router. Improvements have been made to the Cisco Express Forwarding infrastructure to enhance and scale switching. Cisco Express Forwarding enhancements were introduced in Cisco IOS Release 12.2(25)S and first adopted by Cisco IOS 12.2(25)Sbased releases. In Cisco IOS Release 12.4(20)T, the Cisco Express Forwarding enhancements were added for Cisco IOS 12.4(20)T releases and later T-based releases.

The table below lists the Cisco IOS releases and platforms that support the Cisco Express Forwarding enhancements and the changes described in this document.

| <b>Cisco IOS Release</b> | <b>Platforms Supported</b>                                                                                     |
|--------------------------|----------------------------------------------------------------------------------------------------|
| $12.2(25)$ SE            | Catalyst 2970 series switches Catalyst 3500 series<br>switches Catalyst 3750 series switches                   |
| 12.2(25)SG               | Catalyst 4500 series Switches                                                                                  |
| $12.2(28)$ SB            | Cisco 7200 series routers Cisco 7301 series routers<br>Cisco 7304 series routers Cisco 10000 series<br>routers |
| 12.2(33)SRA              | Cisco 7600 series routers                                                                                      |

*Table 1 Cisco IOS Releases and Platforms That Support Cisco Express Forwarding Enhancements*

<span id="page-2-0"></span>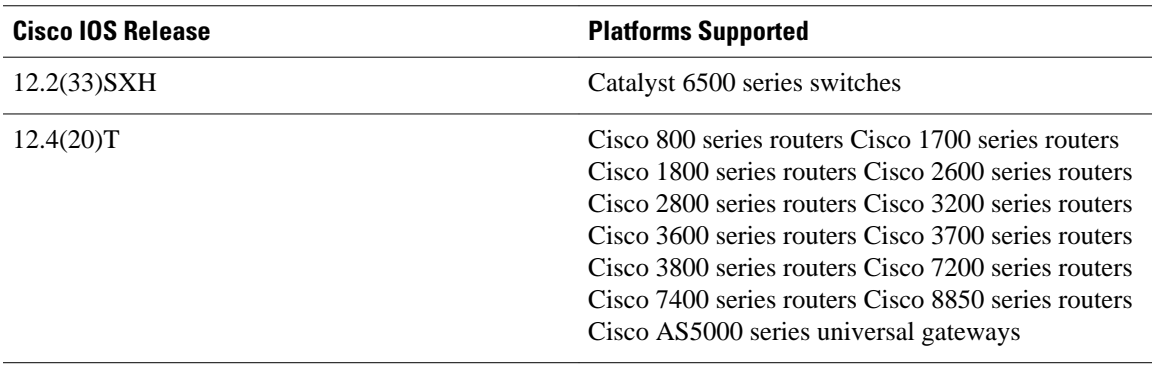

## **CEF Enhancements Described**

Cisco IOS Release 12.4(20)T incorporates the following Cisco Express Forwarding infrastructure changes:

- Cisco Express Forwarding Scalability and Selective Rewrite (CSSR) for enhanced scalable, distributed Layer 3 switching
- Enhanced Multiprotocol Label Switching (MPLS) Forwarding Infrastructure (MFI)

For information on MFI enhancements, see MPLS Infrastructure Changes: Introduction of MFI and Removal of MPLS LSC and LC-ATM Features.

The Cisco Express Forwarding infrastructure changes provide the following:

- Simplified fast switching path decisions for both IPv4 and IPv6 traffic, which improve performance and provide more CPU cycles for other Cisco IOS services
- Enhanced scalability to support large numbers of the following:
	- IPv4 and IPv6 prefixes and adjacencies
	- Load balancing paths over multiple links based on Layer 3 routing information
	- Virtual Private Network (VPN) routing and forwarding (VRF) instances
- Improved manageability of the following:
	- Cisco Express Forwarding logging for both IPv4 and IPv6
	- Unicast Reverse Path Forwarding (uRPF) strict and loose mode
	- Cisco Express Forwarding MIB (CEF-MIB)
	- uRPF MIB
	- CLI display enhancements for Cisco Express Forwarding

No new features are introduced in Cisco IOS Release 12.4(20)T. However, some features that previously shipped with a Cisco IOS 12.2(25)S-based release are new to the Cisco IOS 12.4T release.

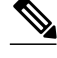

**Note** CSSR and MFI enhancements in Cisco IOS Release 12.4(20)T might result in changed performance characteristics in your network. We suggest that you test configurations before upgrading to this software.

## **Removal of Support for IPv4 Fast Switching**

IPv4 fast switching is removed with the implementation of the Cisco Express Forwarding infrastructure enhancements for Cisco IOS 12.2(25)S-based releases and Cisco IOS Release 12.4(20)T. For these and

later Cisco IOS releases, switching path are Cisco Express Forwarding switched or process switched. This makes the switching decision easier for future development of software features.

<span id="page-3-0"></span>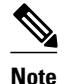

**Note** Starting with the implementation of the Cisco Express Forwarding enhancements and the removal of IPv4 fast switching, components that do not support Cisco Express Forwarding will work only in process switched mode.

## **CEF Command Changes**

The following commands are obsolete and have been removed from Cisco IOS software with the present Cisco Express Forwarding enhancements:

- **show ip cef inconsistency records**
- **show ip cef inconsistency now**
- **show ip cef inconsistency now detail**

The table below lists the commands that replace the removed commands.

#### *Table 2 Removed Cisco Express Forwarding Commands--Cisco Express Forwarding*

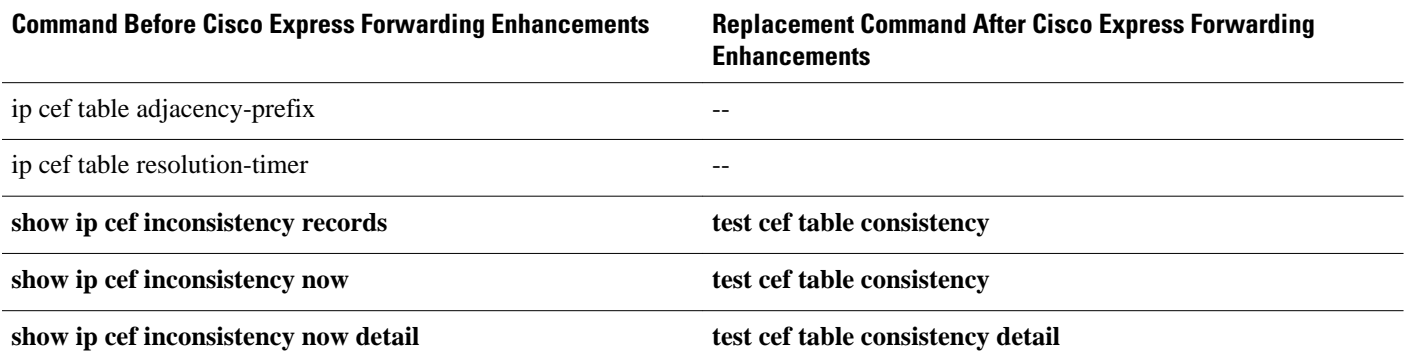

The following commands still exist, but are no longer supported in Cisco IOS software:

- **show cef events**
- **show cef dropped**
- **show cef non-cef-switched**

The table below lists commands that still exist, but are no longer supported, and the commands that replaces the unsupported commands. You should start using the replacement commands.

#### *Table 3 Replaced Cisco Express Forwarding Commands--Cisco Express Forwarding Feature*

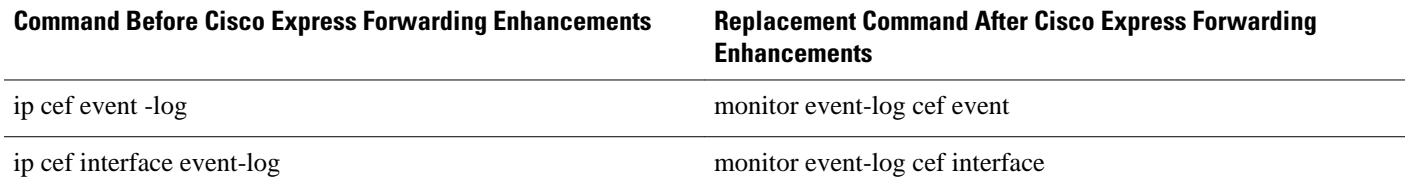

<span id="page-4-0"></span>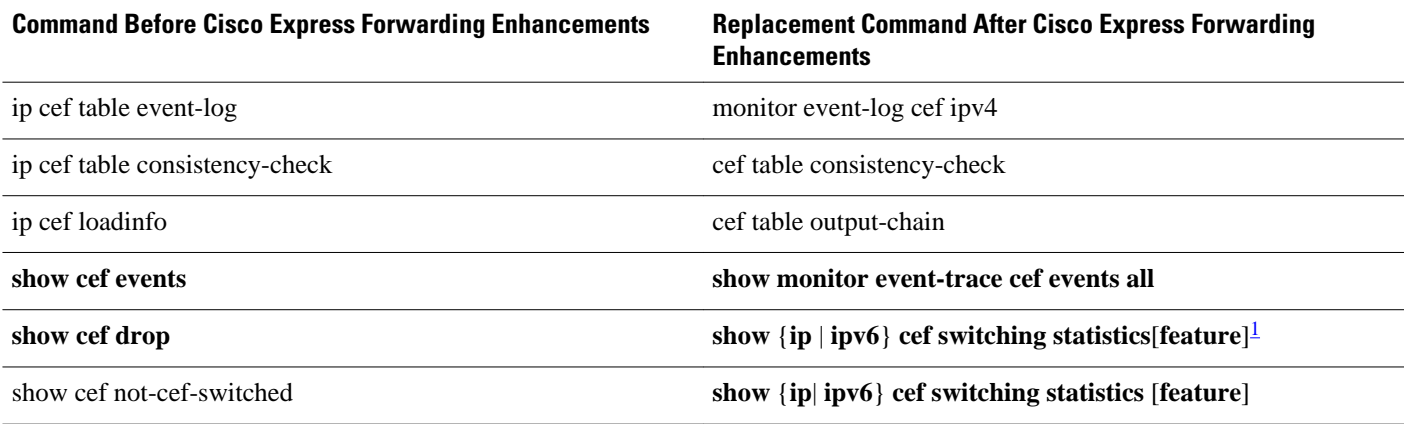

## **CEF show Command Output Changes**

This section describes the CLI command output changes introduced with the Cisco Express Forwarding feature. In some commands the output format is changed. In other commands, pieces of information are added or removed from the output. The output of the following commands is changed with this feature:

- show ip cef summary
- show ipv6 cef summary
- show ip cef internal
- show ipv6 cef internal
- show ip cef detail
- show ipv6 cef detail
- show ip cef internal
- show ipv6 cef internal
- show ip cef
- show ip cef exact-route detail
- show ip cef exact-route
- show ip cef adjacency
- show adjacency summary
- show adjacency detail
- show adjacency internal
- show cef state
- show cef timers
- show ip cef epoch
- show ipv6 cef epoch
- show ip cef unresolved detail
- show ipv6 cef unresolved detail
- show ipv6 cef non-recursive

For a full description of these commands, see the Cisco IOS IP Switching Command Reference and the Cisco IOS IPv6 Command Reference.

[show ip cef summary, page 6](#page-5-0)

<sup>1</sup> If you enter the optional feature keyword, the output shows per-feature drop and punt counters.

- <span id="page-5-0"></span>[show ipv6 cef summary, page 7](#page-6-0)
- [show ip cef internal, page 8](#page-7-0)
- [show ipv6 cef internal, page 9](#page-8-0)
- [show ip cef detail, page 10](#page-9-0)
- [show ipv6 cef detail, page 11](#page-10-0)
- [show ip cef internal, page 12](#page-11-0)
- [show ipv6 cef internal, page 12](#page-11-0)
- [show ip cef, page 13](#page-12-0)
- [show ip cef exact-route detail, page 13](#page-12-0)
- [show ip cef exact-route, page 14](#page-13-0)
- [show ip cef adjacency, page 14](#page-13-0)
- [show adjacency summary, page 15](#page-14-0)
- [show adjacency detail, page 15](#page-14-0)
- [show adjacency internal, page 16](#page-15-0)
- [show cef state, page 17](#page-16-0)
- [show cef timers, page 18](#page-17-0)
- [show ip cef epoch, page 19](#page-18-0)
- [show ipv6 cef epoch, page 19](#page-18-0)
- [show ip cef unresolved detail, page 20](#page-19-0)
- [show ipv6 cef unresolved detail, page 20](#page-19-0)
- [show ipv6 cef non-recursive, page 21](#page-20-0)

#### **show ip cef summary**

This feature provides the following changes to the output of the **show ip cef summary** command:

- IPv4 and IPv6 are separately addressed.
- Figures related to adjacencies are moved to the **show adjacency summary**command (see the [show](#page-14-0) [adjacency summary](#page-14-0), page 15).
- Mtrie data structure descriptions are moved to a new command, the **show ip cef tree** command (see the [New Commands for the CEF Feature,](#page-20-0) page 21).

The table below compares the **show ip cef summary** command output before ("Old" heading) and after ("New" heading) the Cisco Express Forwarding enhancements.

#### <span id="page-6-0"></span>*Table 4 show ip cef summary Command Output Before and After Cisco Express Forwarding Enhancements*

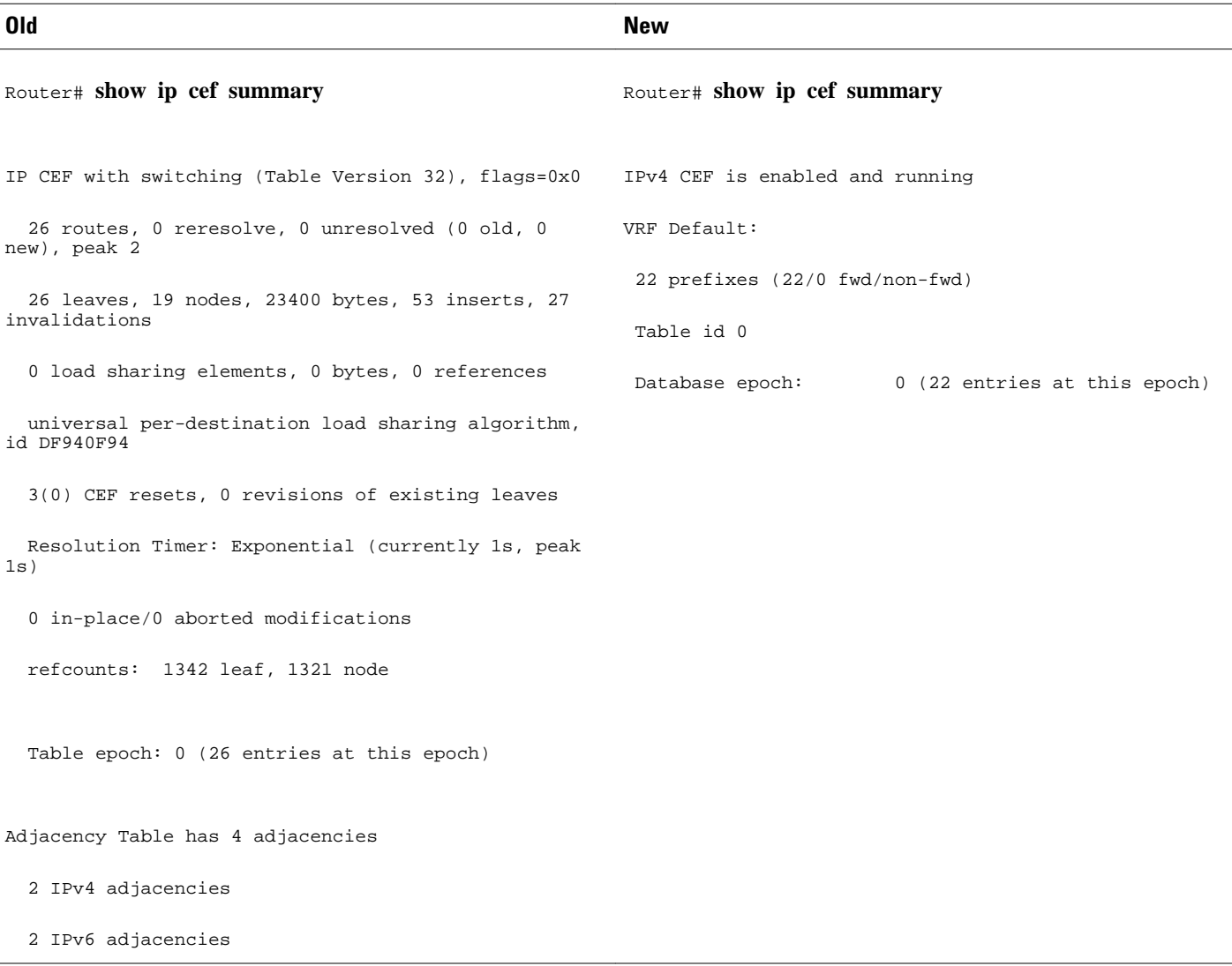

## **show ipv6 cef summary**

This feature provides the following change to the output of the **show ipv6 cef summary** command:

• Output is reformatted (information provided is similar to what was provided before the Cisco Express Forwarding enhancement.)

The table below compares the **show ipv6 cef summary** command output before ("Old" heading) and after ("New" heading) the Cisco Express Forwarding enhancements.

#### <span id="page-7-0"></span>*Table 5 show ipv6 cef summary Command Output Before and After Cisco Express Forwarding Enhancements*

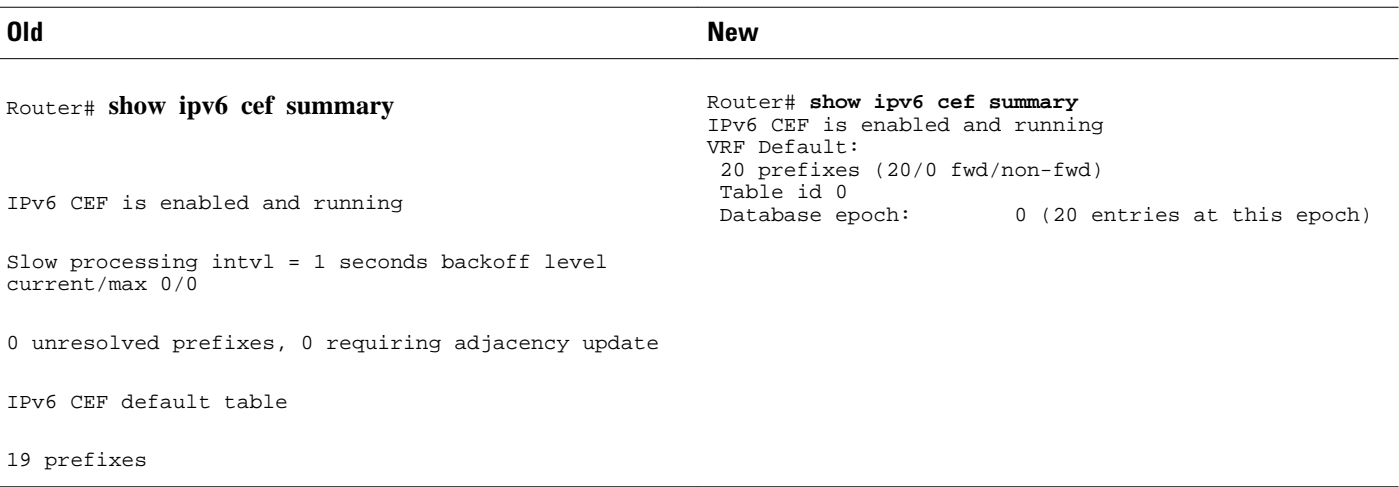

## **show ip cef internal**

This feature provides the following changes to the output of the **show ip cef internal** command:

- IPv4 and IPv6 are separately addressed.
- Mtrie data structure descriptions are moved to a new command, the **show ip cef tree** command (see the [New Commands for the CEF Feature,](#page-20-0) page 21).
- Troubleshooting is made easier with the addition of references to internal structure pointers.
- The concept of output chain (chain of output features) is introduced.

The table below compares the **show ip cef internal**command output before ("Old" heading) and after ("New" heading) the Cisco Express Forwarding enhancements.

#### <span id="page-8-0"></span>*Table 6 show ip cef internal Command Output Before and After Cisco Express Forwarding Enhancements*

#### **Old New** Router# **show ip cef internal** IP CEF with switching (Table Version 32), flags=0x0 26 routes, 0 reresolve, 0 unresolved (0 old, 0 new), peak 2 26 leaves, 19 nodes, 23400 bytes, 53 inserts, 27 invalidations 0 load sharing elements, 0 bytes, 0 references universal per-destination load sharing algorithm, id DF940F94 3(0) CEF resets, 0 revisions of existing leaves Resolution Timer: Exponential (currently 1s, peak 1s) 0 in-place/0 aborted modifications refcounts: 1342 leaf, 1321 node Table epoch: 0 (26 entries at this epoch) Adjacency Table has 3 adjacencies 1 IPv4 adjacency 2 IPv6 adjacencies 0.0.0.0/32, version 0, epoch 0, receive 10.10.1.1/32, version 22, epoch 0, cached adjacency 172.17.24.1 (0x629E1B60) 0 packets, 0 bytes via 172.17.24.1, FastEthernet0/1, 0 dependencies next hop 172.17.24.1, FastEthernet0/1 valid cached adjacency (0x629E1B60) Router# **show ip cef internal** IPv4 CEF is enabled and running VRF Default: 22 prefixes (22/0 fwd/non-fwd) Table id 0 Database epoch: 0 (22 entries at this epoch) 0.0.0.0/32, epoch 0, flags receive, refcount 4 sources: Spc feature space: MFI: path extension list empty subblocks: Special source: receive ifnums: (none) path 633AA3DC, path list 633A79D0, share 1, type receive path\_list contains no resolved destination(s). HW IPv4 notified. receive output chain: receive (11) 10.10.1.1/32, epoch 0, RIB, refcount 4 sources: RIB feature space: MFI: path extension list empty IPRM: 0x00038000 IP adj out of POS1/0 635BB2A0 ifnums: (none) path 633A9504, path list 633A6FB8, share 1, type attached nexthop path\_list contains at least one resolved destination(s). HW IPv4 notified. nexthop 172.17.13.1 POS1/0, adjacency IP adj out of POS1/0 635BB2A0 output chain: IP adj out of POS1/0 635BB2A0

### **show ipv6 cef internal**

This feature provides the following changes to the output of the **show ipv6 cef internal** command:

- More references to pointers are added.
- The concept of output chain (chain of output features) is introduced.

The previous version of the command output is very similar to the output of the command after the Cisco Express Forwarding enhancements.

The table below compares the **show ipv6 cef internal**command output before ("Old" heading) and after ("New" heading) the Cisco Express Forwarding enhancements.

#### <span id="page-9-0"></span>*Table 7 show ipv6 cef internal Command Output Before and After Cisco Express Forwarding Enhancements*

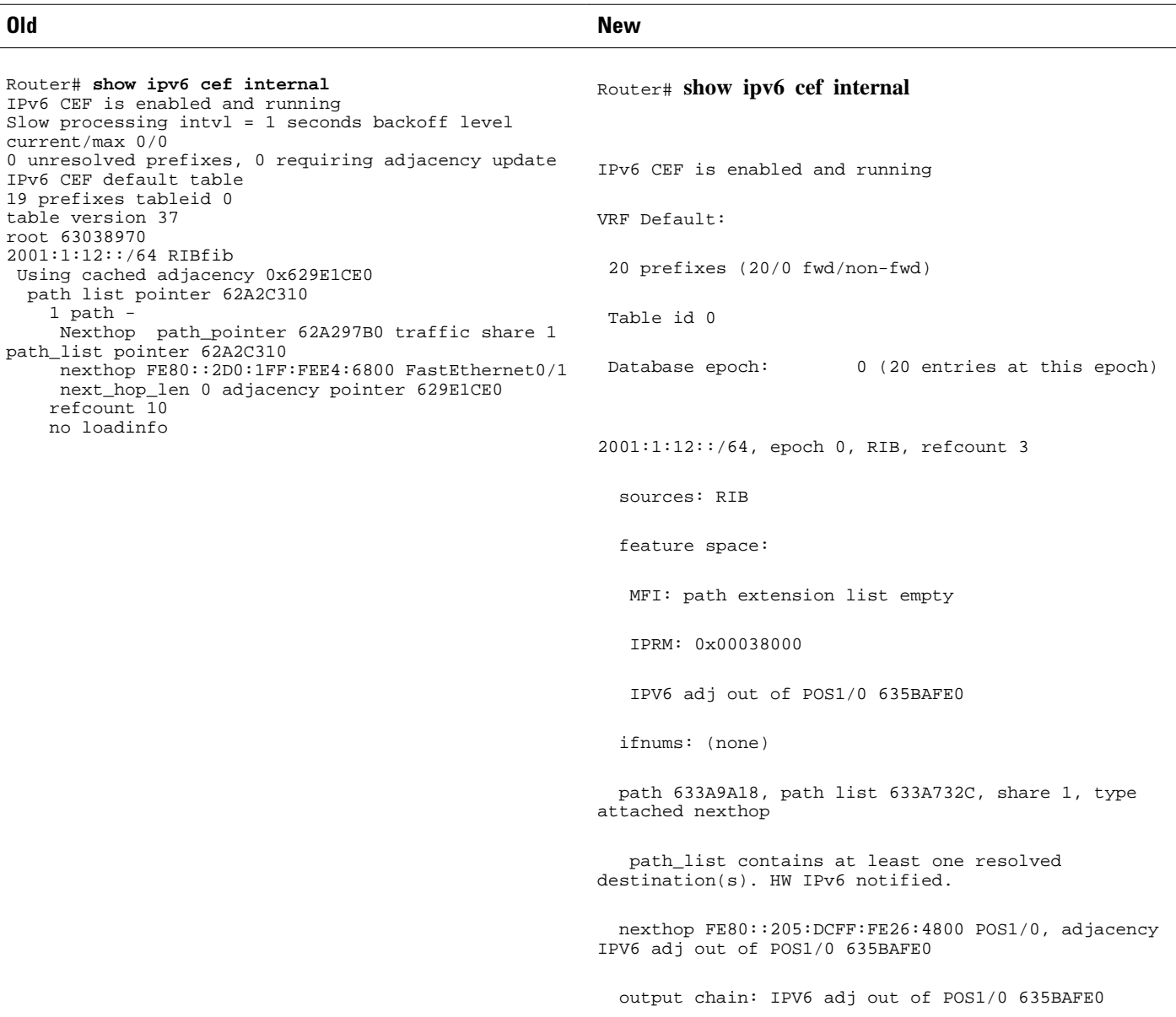

## **show ip cef detail**

This feature provides the following changes to the output of the **show ip cef detail** command:

- IPv4 and IPv6 are now separately addressed.
- Mtrie data structure descriptions are moved to a new command, the **show ip cef tree** command (see the [New Commands for the CEF Feature,](#page-20-0) page 21).
- The per-prefix output is reformatted (however, the information provided is the same).
- The table below compares the **show ip cef detail**command output before ("Old" heading) and after ("New" heading) the Cisco Express Forwarding enhancements.

#### <span id="page-10-0"></span>*Table 8 show ip cef detail Command Output Before and After Cisco Express Forwarding Enhancements*

#### **Old New** Router# **show ip cef detail** IP CEF with switching (Table Version 32), flags=0x0 26 routes, 0 reresolve, 0 unresolved (0 old, 0 new), peak 2 26 leaves, 19 nodes, 23400 bytes, 53 inserts, 27 invalidations 0 load sharing elements, 0 bytes, 0 references universal per-destination load sharing algorithm, id DF940F94 3(0) CEF resets, 0 revisions of existing leaves Resolution Timer: Exponential (currently 1s, peak 1s) 0 in-place/0 aborted modifications refcounts: 1342 leaf, 1321 node Table epoch: 0 (26 entries at this epoch) Adjacency Table has 3 adjacencies 1 IPv4 adjacency 2 IPv6 adjacencies 0.0.0.0/32, version 0, epoch 0, receive 10.10.1.1/32, version 22, epoch 0, cached adjacency 172.17.24.1 0 packets, 0 bytes via 172.17.24.1, FastEthernet0/1, 0 dependencies next hop 172.17.24.1, FastEthernet0/1 valid cached adjacency Router# **show ip cef detail** IPv4 CEF is enabled and running VRF Default: 22 prefixes (22/0 fwd/non-fwd) Table id 0 Database epoch: 0 (22 entries at this epoch) 0.0.0.0/32, epoch 0, flags receive Special source: receive receive 10.10.1.1/32, epoch 0 nexthop 172.17.13.1 POS1/0 10.10.1.2/32, epoch 0 nexthop 172.17.13.1 POS1/0 10.20.12.0/24, epoch 0 nexthop 172.17.13.1 POS1/0 10.60.17.0/24, epoch 0, flags attached, connected attached to FastEthernet0/0 10.60.17.0/32, epoch 0, flags receive receive 10.60.17.251/32, epoch 0, flags receive receive

#### **show ipv6 cef detail**

This feature provides the following change to the output of the **show ipv6 cef detail** command:

• Output is reformatted (the information provided is the same as before the Cisco Express Forwarding enhancements).

The table below compares the **show ipv6 cef detail**command output before ("Old" heading) and after ("New" heading) the Cisco Express Forwarding enhancements.

#### *Table 9 show ipv6 cef detail Command Output Before and After Cisco Express Forwarding Enhancements*

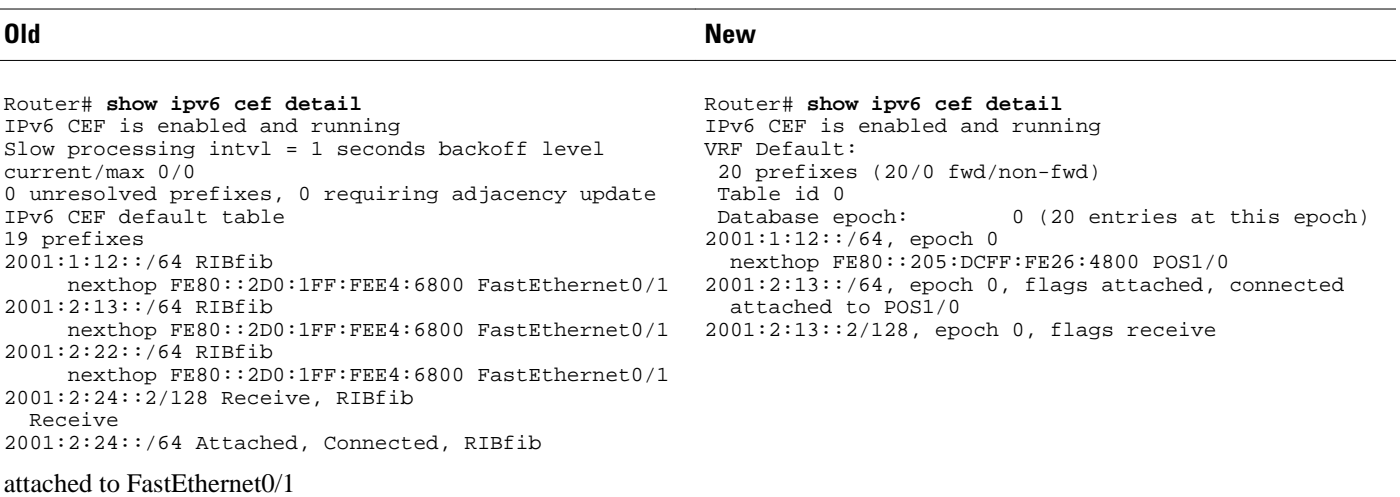

#### <span id="page-11-0"></span>**show ip cef internal**

This feature provides the following changes to the output of the **show ip cef** *prefix* **internal** command:

- Troubleshooting is made easier with the addition of references to internal structure pointers.
- The concept of output chain (chain of output features) is introduced.

The table below compares the **show ip cef** *prefix* **internal** command output before ("Old" heading) and after ("New" heading) the Cisco Express Forwarding enhancements.

*Table 10 show ip cef prefix internalCommand Output Before and After Cisco Express Forwarding Enhancements*

| 0ld                                                                                                    | <b>New</b>                                                                                                    |
|----------------------------------------------------------------------------------------------------|----------------------------------------------------------------------------------------------------|
| Router# show ip cef 10.20.12.0/24<br>internal<br>$10.20.12.0/24$ , version 17, epoch 0, cached adjacency<br>172.17.24.1 (0x629E1B60)<br>0 packets, 0 bytes<br>via $172.17.24.1$ , FastEthernet0/1, 0 dependencies<br>next hop 172.17.24.1, FastEthernet0/1<br>valid cached adjacency (0x629E1B60) | Router# show ip cef 172.16.1.0/24 internal<br>172.16.1.0/24, epoch 0, RIB, refcount 5<br>sources: RIB<br>feature space:<br>MFI: path extension list empty<br>IPRM: 0x00038000<br>IP adj out of POS1/0 635BB2A0<br>path 633A9504, path list 633A6FB8, share 1, type<br>attached nexthop, for IPv4<br>ifnums: (none)<br>path list contains at least one resolved<br>destination(s). HW IPv4 notified.<br>nexthop 172.17.13.1 POS1/0, adjacency IP adj out<br>of POS1/0 635BB2A0<br>output chain: IP adj out of POS1/0 635BB2A0 |

## **show ipv6 cef internal**

This feature provides the following changes to the output of the **show ipv6 cef** *prefix* **internal** command:

- More references to structure pointers are added.
- The concept of output chain (chain of output features) is introduced.

The previous version of the command output is very similar to the output in the command after the Cisco Express Forwarding enhancements.

The table below compares the **show ipv6 cef** *prefix* **internal** command output before ("Old" heading) and after ("New" heading) the Cisco Express Forwarding enhancements.

#### <span id="page-12-0"></span>*Table 11 show ipv6 cef prefix internal Command Output Before and After Cisco Express Forwarding Enhancements*

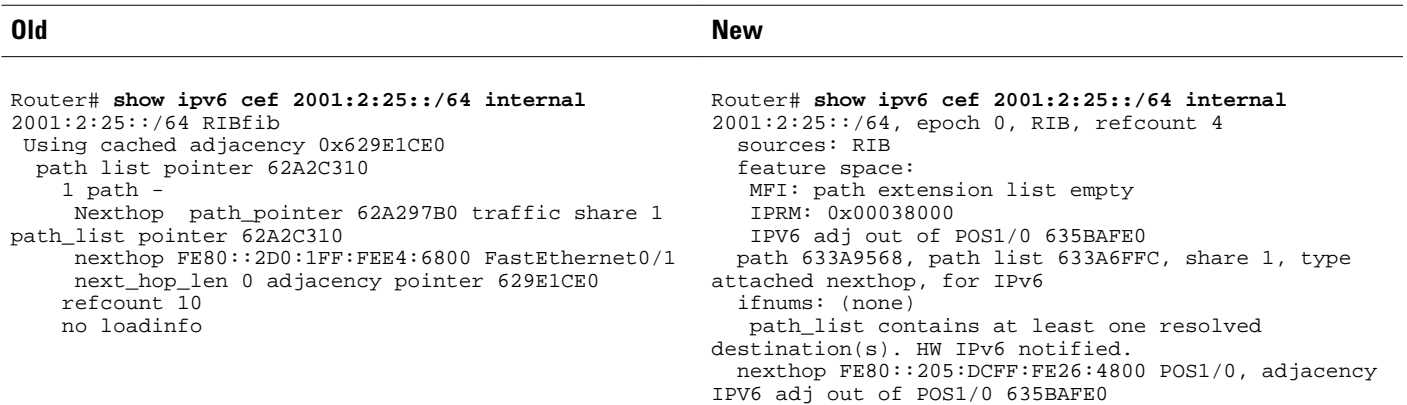

#### **show ip cef**

This feature provides the following changes to the output of the **show ip cef** *prefix* command:

- Output is reformatted; the key information provided is similar to the command output provided before the Cisco Express Forwarding enhancements.
- Adjacency information is moved to the **show adjacency** *prefix* **detail** command (see the [New](#page-20-0) [Commands for the CEF Feature,](#page-20-0) page 21).

The table below compares the **show ip cef** *prefix*command output before ("Old" heading) and after ("New" heading) the Cisco Express Forwarding enhancements.

#### *Table 12 show ip cef prefix Command Output Before and After Cisco Express Forwarding Enhancements*

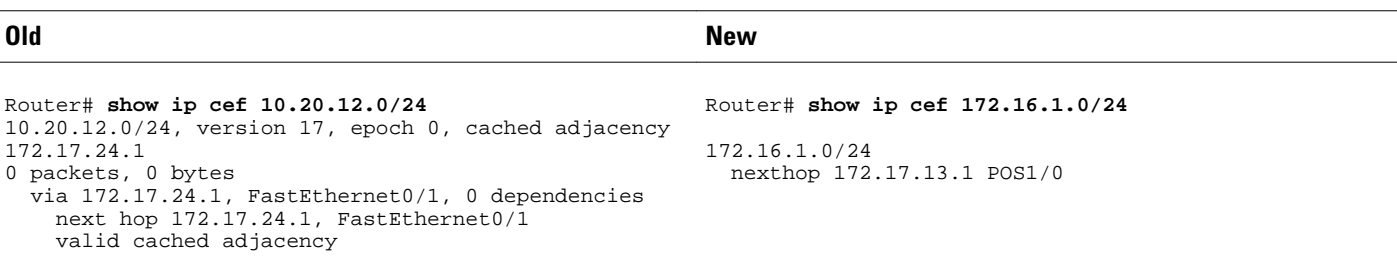

**Note** The command output of the **show ipv6** *prefix* command is the same after the Cisco Express Forwarding enhancement changes as it was before the changes.

#### **show ip cef exact-route detail**

This feature provides the following change to the output of the **show ip cef exact-route** *source destination* **detail** command:

• Output is reformatted (the information provided is the same as the information provided before the Cisco Express Forwarding enhancements).

The table below compares the command output before ("Old" heading) and after ("New" heading) the Cisco Express Forwarding enhancements.

#### <span id="page-13-0"></span>*Table 13 show ip cef exact-route source destination detail Command Output Before and After Cisco Express Forwarding Enhancements*

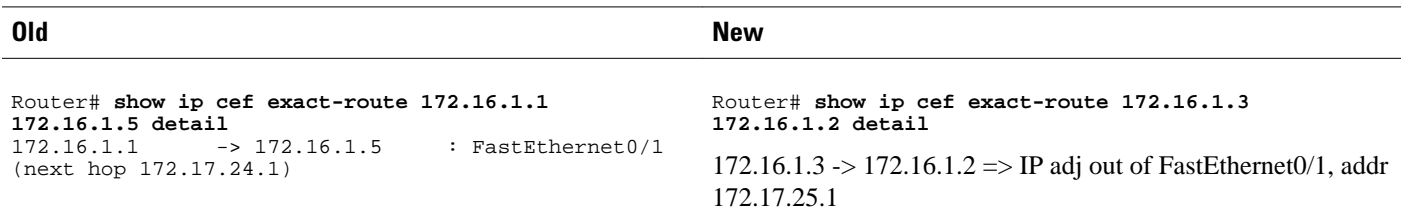

#### **show ip cef exact-route**

This feature provides the following change to the output of the **show ip cef exact-route** *source destination*command:

• Output is reformatted (the information provided is the same as the information provided before the Cisco Express Forwarding enhancements).

The table below compares the **show ip cef exact-route** *source destination*command output before ("Old" heading) and after ("New" heading) the Cisco Express Forwarding enhancements.

*Table 14 show ip cef exact-route source destination Command Output Before and After Cisco Express Forwarding Enhancements*

| 0ld                                                                                | <b>New</b>                                                                     |
|------------------------------------------------------------------------------------|--------------------------------------------------------------------------------|
| Router# show ip cef exact-route 172.16.1.1<br>172.16.1.5                           | Router# show ip cef exact-route 172.16.1.3<br>172.16.1.2                       |
| : FastEthernet0/1<br>$172.16.1.1 \rightarrow 172.16.1.5$<br>(next hop 172.17.24.1) | 172.16.1.3 -> 172.16.1.2 => IP adj out of FastEthernet0/1, addr<br>172.17.25.1 |

## **show ip cef adjacency**

This feature provides the following change to the output of the **show ip cef adjacency** *interface nexthop*command:

• Output is reformatted (the information provided is the same as the information provided before the Cisco Express Forwarding enhancements).

The table below compares the **show ip cef adjacency** *interface next-hop*command output before ("Old" heading) and after ("New" heading) the Cisco Express Forwarding enhancements.

#### <span id="page-14-0"></span>*Table 15 show ip cef adjacency interface next-hopCommand Output Before and After Cisco Express Forwarding Enhancements*

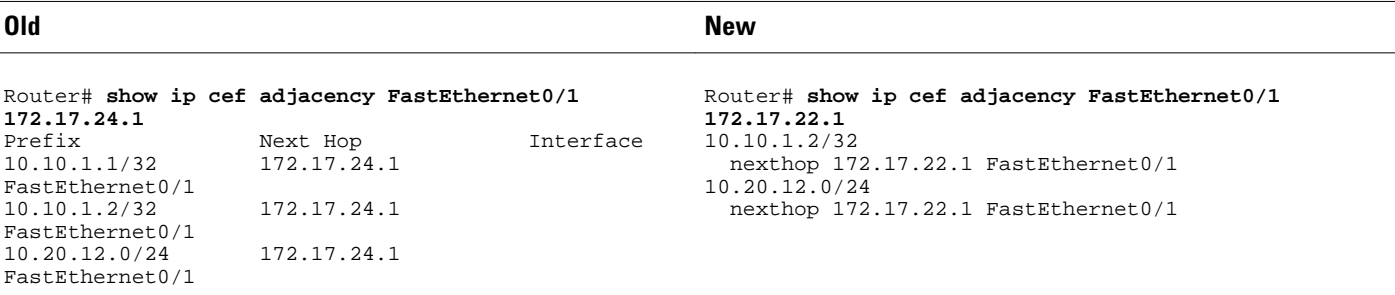

### **show adjacency summary**

This feature provides the following change to the output of the **show adjacency summary** command:

- The new output provides a detailed description of the database, high availability information, and epoch concept information.
- The per-protocol and interface summary table is moved to the **show adjacency link**command (see the [New Commands for the CEF Feature](#page-20-0), page 21).

The table below compares the **show adjacency summary** command output before ("Old" heading) and after ("New" heading) the Cisco Express Forwarding enhancements.

#### *Table 16 show adjacency summary Command Output Before and After Cisco Express Forwarding Enhancements*

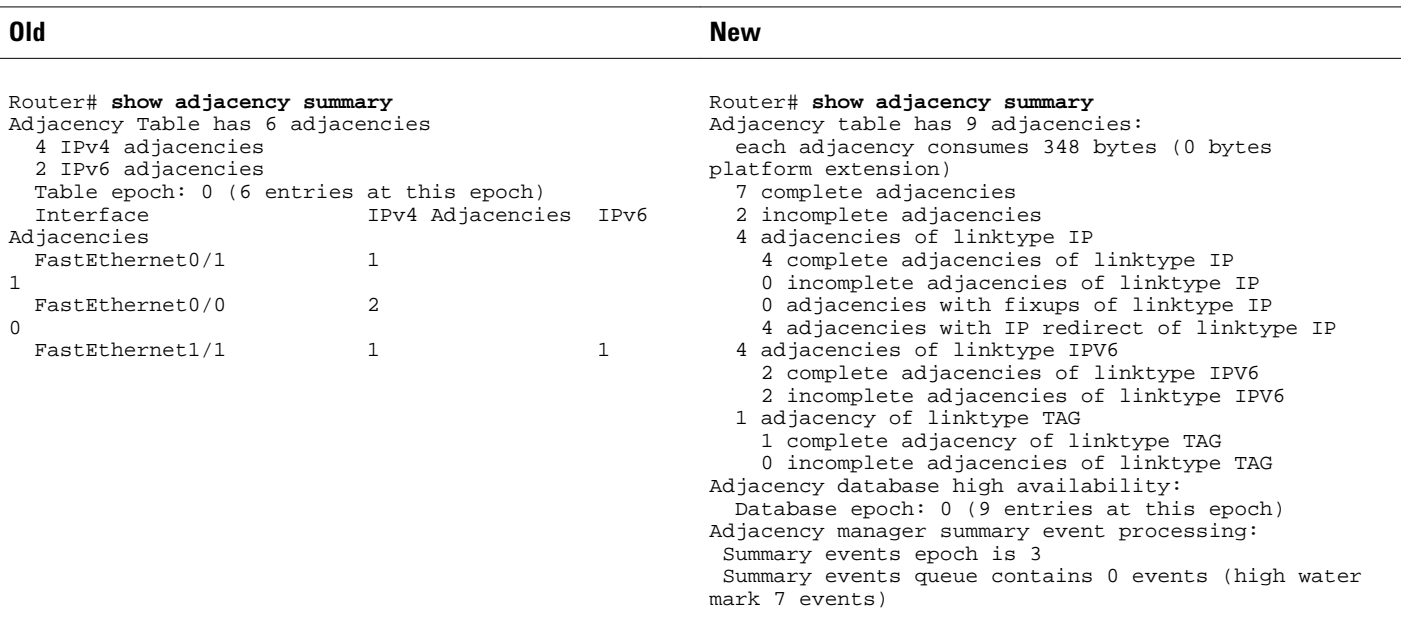

## **show adjacency detail**

This feature provides the following change to the output of the **show adjacency detail** command:

• Output is reformatted (the information provided is the same as the information provided before the Cisco Express Forwarding enhancements).

The table below compares the **show adjacency detail** command output before ("Old" heading) and after ("New" heading) the Cisco Express Forwarding enhancements.

<span id="page-15-0"></span>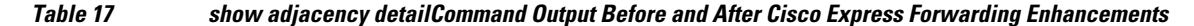

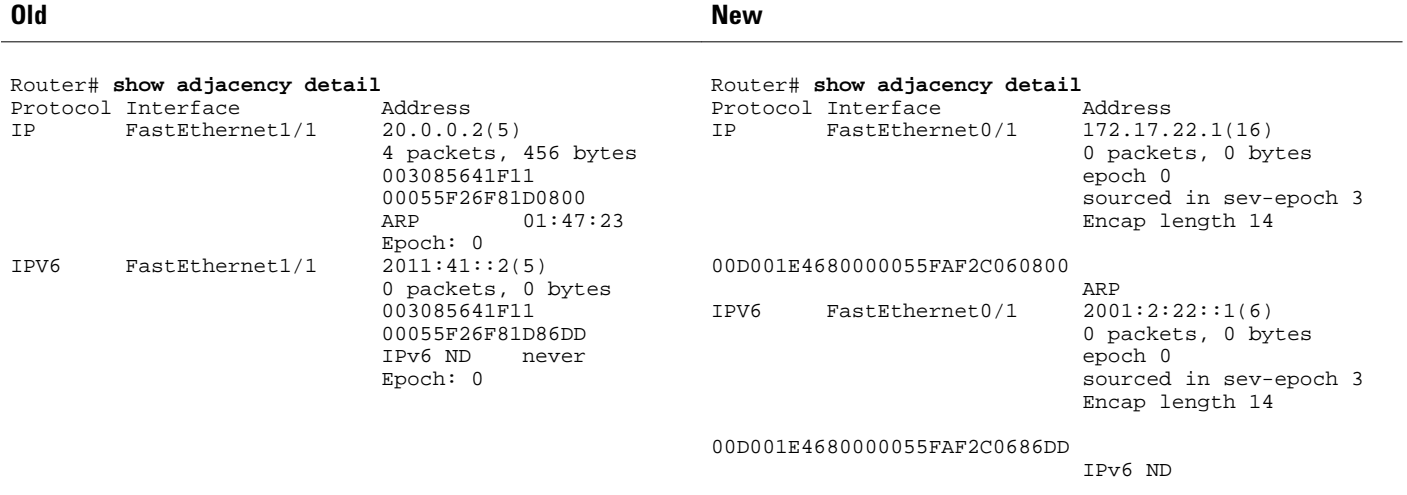

## **show adjacency internal**

This feature provides the following changes to the output of the **show adjacency internal** command:

- Output is reformatted.
- An output chain of features was added. Otherwise, the information provided is the same as the information provided before the Cisco Express Forwarding enhancements.

The table below compares the **show adjacency internal**command output before ("Old" heading) and after ("New" heading) the Cisco Express Forwarding enhancements.

<span id="page-16-0"></span>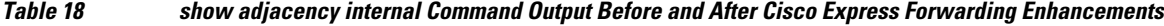

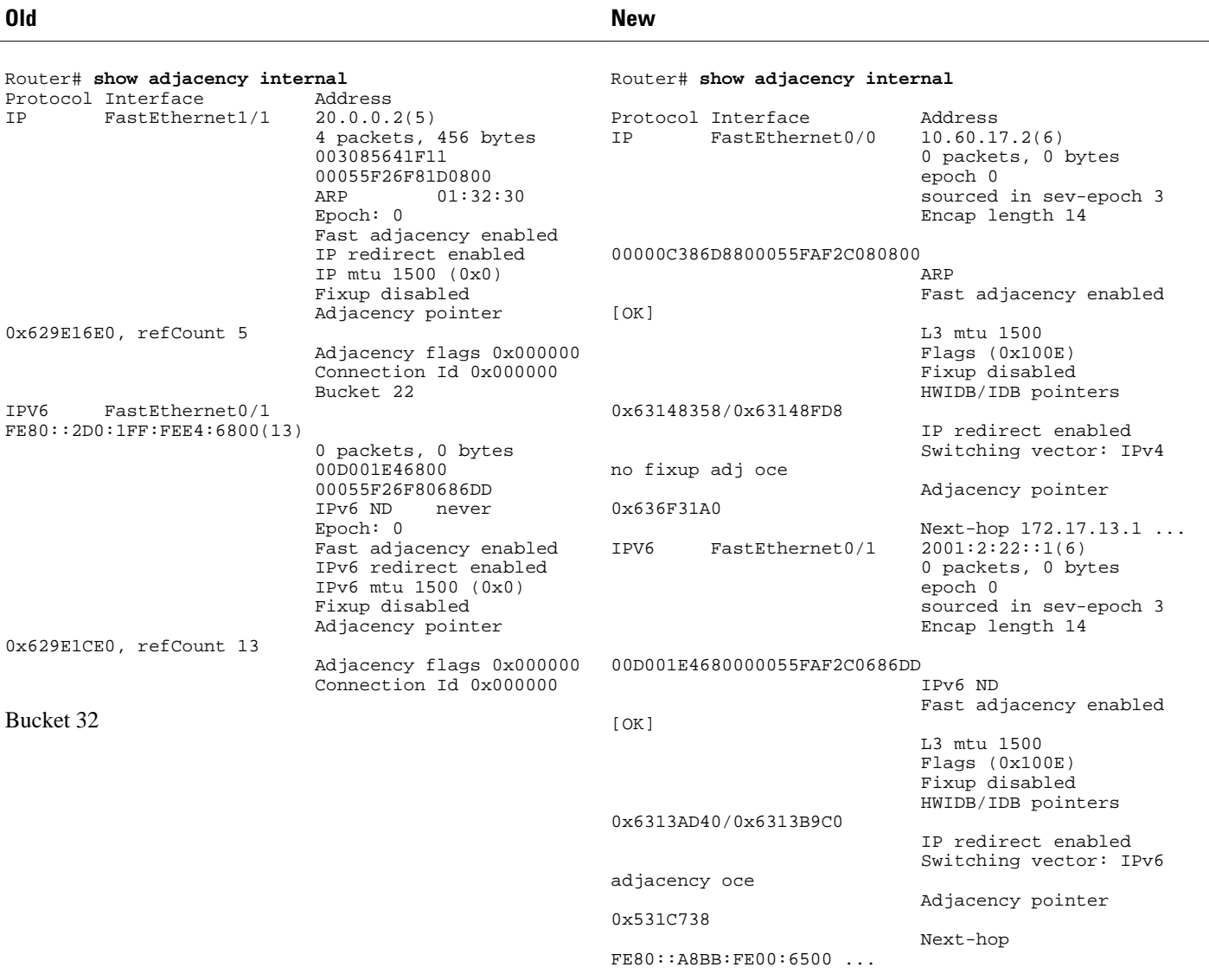

## **show cef state**

This feature provides the following changes to the output of the **show cef state**command:

- New output is more concise.
- Load sharing anti-polarization ID is added to the command output.
- The **show cef state**command adds a new **capabilities** keyword. Capability details now display with the new keyword.

The table below compares the **show cef state**command output before ("Old" heading) and after ("New" heading) the Cisco Express Forwarding enhancements.

<span id="page-17-0"></span>*Table 19 show cef state Command Output Before and After Cisco Express Forwarding Enhancements*

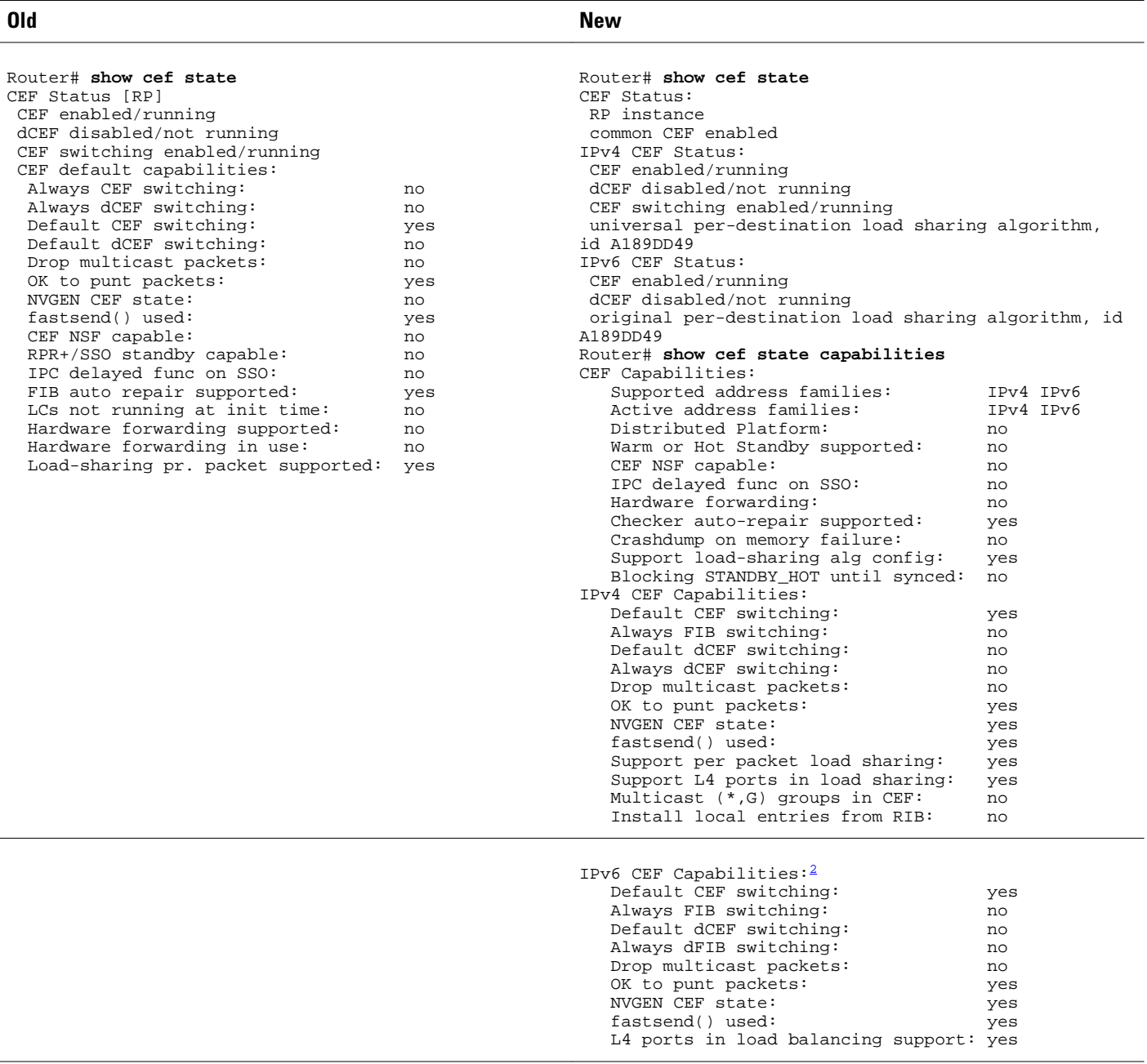

## **show cef timers**

This feature provides the following change to the output of the **show cef timers**command:

• The command output has been updated to reflect the new timers.

<sup>2</sup> This is the continuation of the output of the show cef state capabilities command.

The table below compares the **show cef timers**command output before ("Old" heading) and after ("New" heading) the Cisco Express Forwarding enhancements.

#### <span id="page-18-0"></span>*Table 20 show cef timersCommand Output Before and After Cisco Express Forwarding Enhancements*

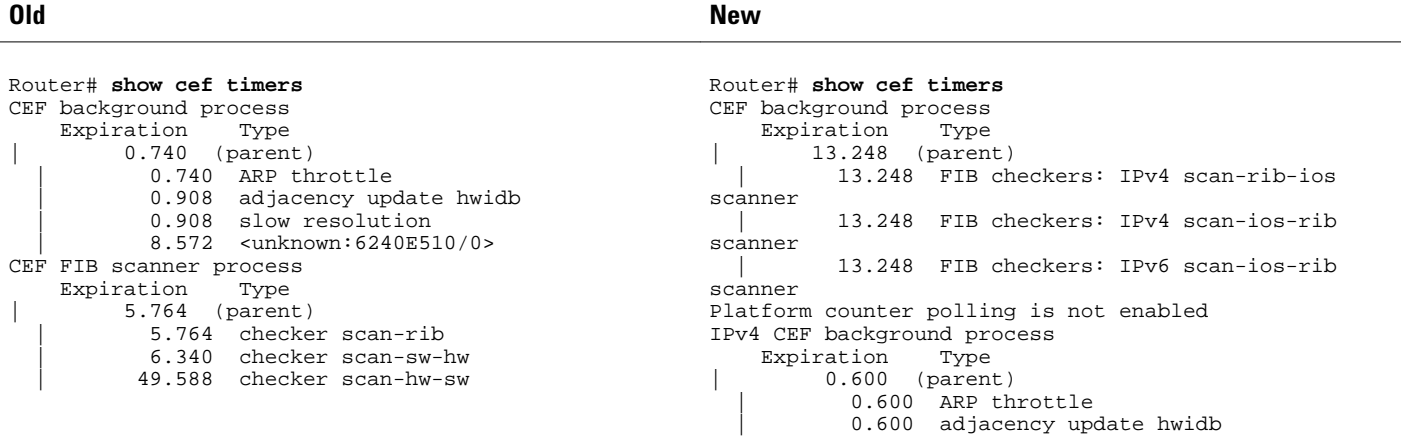

### **show ip cef epoch**

This feature provides the following change to the output of the **show ip cef epoch**command:

The table below compares the **show ip cef epoch**command output before ("Old" heading) and after ("New" heading) the Cisco Express Forwarding enhancements.

#### *Table 21 show ip cef epochCommand Output Before and After Cisco Express Forwarding Enhancements*

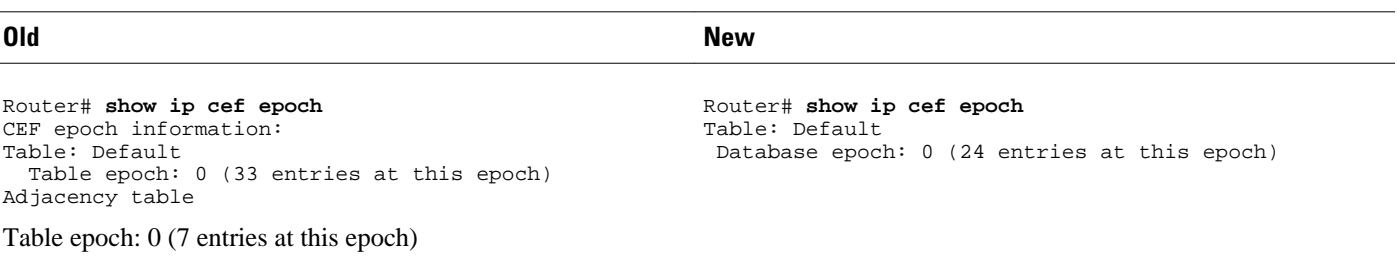

#### **show ipv6 cef epoch**

This feature provides the following change to the output of the **show ipv6 cef epoch**command:

The table below compares the **show ipv6 cef epoch**command output before ("Old" heading) and after ("New" heading) the Cisco Express Forwarding enhancements.

#### <span id="page-19-0"></span>*Table 22 show ipv6 cef epochCommand Output Before and After Cisco Express Forwarding Enhancements*

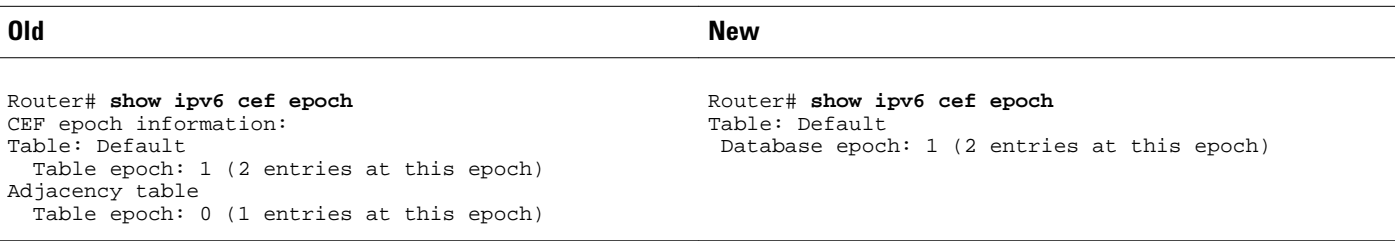

#### **show ip cef unresolved detail**

This feature provides the following changes to the output of the **show ip cef unresolved detail**command:

- The new command output lists only unresolved prefixes.
- IPv4 and IPv6 are now separately addressed.
- Figures related to adjacencies are moved to the **show adjacency summary**command (see the [show](#page-14-0) [adjacency summary](#page-14-0), page 15).
- Mtrie data structure descriptions are moved to a new command, the **show ip cef tree**command (see the [New Commands for the CEF Feature,](#page-20-0) page 21).
- Nothing is displayed if no unresolved adjacencies exist.

The table below compares the **show ip cef unresolved detail**command output before ("Old" heading) and after ("New" heading) the Cisco Express Forwarding enhancements.

*Table 23 show ip cef unresolved detail Command Output Before and After Cisco Express Forwarding Enhancements*

```
Old New
Router# show ip cef unresolved detail
IP CEF with switching (Table Version 59), flags=0x0
  34 routes, 0 reresolve, 0 unresolved (0 old, 0 
new), peak 2
  34 leaves, 22 nodes, 27640 bytes, 80 inserts, 46 
invalidations
  0 load sharing elements, 0 bytes, 0 references
  universal per-destination load sharing algorithm, 
id DF940F94
  3(0) CEF resets, 0 revisions of existing leaves
  Resolution Timer: Exponential (currently 1s, peak 
1s) 0 in-place/0 aborted modifications
  refcounts: 5933 leaf, 5888 node
  Table epoch: 0 (34 entries at this epoch)
Adjacency Table has 7 adjacencies
   4 IPv4 adjacencies
  3 IPv6 adjacencies
                                                     Router# show ip cef unresolved detail 
                                                     IPv4 CEF is enabled and running
                                                     VRF Default
                                                        25 prefixes (25/0 fwd/non-fwd)
                                                        Table id 0x0
                                                        Database epoch: 0 (25 entries at this epoch)
                                                     101.1.1.1/32, epoch 0, flags rib only nolabel, rib 
                                                     defined all labels
                                                         recursive via 102.2.2.2, unresolved
```
#### **show ipv6 cef unresolved detail**

This feature provides the following changes to the output of the **show ipv6 cef unresolved detail**command:

- Figures related to adjacencies are moved to the **show adjacency summary**command (see the [show](#page-14-0) [adjacency summary](#page-14-0), page 15).
- Nothing is displayed in the output if there are no unresolved adjacencies.

The table below compares the **show ipv6 cef unresolved detail**command output before ("Old" heading) and after ("New" heading) the Cisco Express Forwarding enhancements.

<span id="page-20-0"></span>*Table 24 show ipv6 cef unresolved detail Command Output Before and After Cisco Express Forwarding Enhancements*

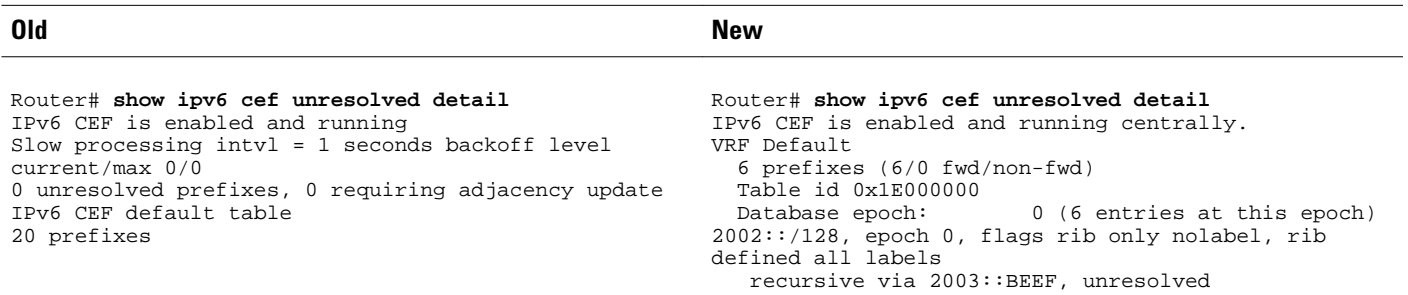

#### **show ipv6 cef non-recursive**

This feature provides the following change to the output of the **show ipv6 cef non-recursive**command:

• The path information is changed to be more consistent with IPv4 path information.

The table below compares the **show ipv6 cef non-recursive**command output before ("Old" heading) and after ("New" heading) the Cisco Express Forwarding enhancements.

*Table 25 show ipv6 cef non-recursive Command Output Before and After Cisco Express Forwarding Enhancements*

| 0ld                                                                                                    | <b>New</b>                                                                                                    |
|----------------------------------------------------------------------------------------------------|----------------------------------------------------------------------------------------------------|
| Router# show ipv6 cef non-recursive<br>2001:1:12::/64<br>nexthop FE80::2D0:1FF:FEE4:6800 FastEthernet0/1<br>2001:2:13::/64<br>nexthop FE80::2D0:1FF:FEE4:6800 FastEthernet0/1<br>2001:2:22::/64<br>nexthop FE80::2D0:1FF:FEE4:6800 FastEthernet0/1 | Router# show ipv6 cef non-recursive<br>: : / 0<br>no route<br>: 127<br>discard<br>2003::/128<br>nexthop 3003::DEAD Ethernet2/0<br>FE80::/10<br>receive for Null0<br>FF00::/8 |
|                                                                                                    | multicast                                                                                                    |

## **New Commands for the CEF Feature**

This section does not contain all new Cisco Express Forwarding commands. It contains only new commands introduced with the Cisco Express Forwarding enhancements to provide the same level of information that was available with the use of other commands before the Cisco Express Forwarding enhancements were implemented. Sample output is provided for the following new commands:

- show adjacency link
- show adjacency
- show adjacency detail
- show cef tree
- test cef table consistency detail
- [show adjacency link, page 22](#page-21-0)
- <span id="page-21-0"></span>• show adjacency, page 22
- show adjacency detail, page 22
- [show cef tree, page 23](#page-22-0)
- [test cef table consistency detail, page 23](#page-22-0)

#### **show adjacency link**

The **show adjacency link ipv4**command and the **show adjacency link ipv6**command display information about IPv4 and IPv6 traffic, respectively, in the Cisco Express Forwarding adjacency table or the hardware Layer 3-switching adjacency table.

Per-protocol and interface summary adjacency information was moved from the **show adjacency summary** command to the **show adjacency link** command.

Following is sample output of the **show adjacency link ipv4** command.

```
Router# show adjacency link ipv4
Protocol Interface address<br>
IP FastEthernet0/0 10.60.17.2(6)
IP FastEthernet0/0<br>IP FastEthernet0/0
                                                10.60.17.20(6)<br>10.60.17.254(7)IP FastEthernet0/0 10.60.17.254(7)<br>IP FastEthernet0/1 172.17.22.1(16)
            FastEthernet0/1
```
Following is sample output of the **show adjacency link ipv6** command.

```
Router# show adjacency link ipv6
Protocol Interface Address
          FastEthernet0/1<br>FastEthernet0/1
IPV6 FastEthernet0/1 2001:2:22::2(3) (incomplete)
IPV6 FastEthernet0/1 FE80::2D0:1FF:FEE4:6800(14)<br>IPV6 Serial3/0 point2point(7)
IPV6 Serial3/0 point2point(7)<br>IPV6 Serial3/1 point2point(10
                                       \overline{p}oint2\overline{p}oint(10
```
#### **show adjacency**

The **show adjacency** *prefix* command shows adjacency information for the specified prefix.

Following are sample outputs from the **show adjacency** *prefix* command for an IPv4 prefix and an IPv6 prefix:

```
Router# show adjacency 172.17.22.1/24
Protocol Interface
IP FastEthernet0/1 172.17.22.1(16)
Router# show adjacency 2001:2:22::1/64
Protocol Interface Address
IPV6 FastEthernet0/1
```
#### **show adjacency detail**

The **show adjacency** *prefix* **detail** command provides additional adjacency information for a specified prefix.

Information about the adjacency epoch was removed from the **show ip cef epoch** and **show ipv6 cef epoch** commands and is available from the **show adjacency** *prefix* **detail** command.

Following are sample outputs from the **show adjacency** *prefix* **detail** command for an IPv4 prefix and an IPv6 prefix:

Router# **show adjacency 172.17.22.1/24 detail**

```
Protocol Interface Address
        FastEthernet0/1
                                   0 packets, 0 bytes
                                   epoch 0
                                   sourced in sev-epoch 3
                                   Encap length 14
                                   00D001E4680000055FAF2C060800
 ARP
Router# show adjacency 2001:2:22::1/64 detail
Protocol Interface     Address<br>
IPV6     FastEthernet0/1          2001:2:
                                  2001:2:22::1(6) 0 packets, 0 bytes
                                   epoch 0
                                   sourced in sev-epoch 3
                                   Encap length 14
                                   00D001E4680000055FAF2C0686DD
                                   IPv6 ND
```
#### **show cef tree**

The **show**{**ip**| **ipv6**} **cef tree**command displays summary information about the underlying data structures representing the specified FIB tree.

Mtrie data structure information was removed from several commands for the implementation of the Cisco Express Forwarding enhancements. This command provides the Mtrie information removed from the **show ip cef summary**, **show ip cef internal**, and **show ip cef detail** commands.

Following is sample output for the **show ip cef tree** command:

```
Router# show ip cef tree
VRF Default tree information:
 MTRIE/RTREE storing IPv4 addresses
  24 entries (24/0 fwd/non-fwd)
  Forwarding tree:
   Forwarding lookup routine: IPv4 mtrie 8-8-8-8 optimized
   33 inserts, 9 deletes
   8-8-8-8 stride pattern
   short mask protection enabled for <= 4 bits without process suspension
   24 leaves (672 bytes), 22 nodes (22880 bytes)
   25208 total bytes
   leaf ops: 33 inserts, 9 deletes
   leaf ops with short mask protection: 2 inserts, 1 delete
   per-prefix length stats: lookup off, insert off, delete off
   refcounts: 1356 leaf, 1324 node
  node pools:
   pool[C/8 bits]: 22 allocated (0 failed), 22880 bytes
  Non-Forwarding tree:
   38 inserts, 38 deletes
   0 leaves (0 bytes), 0 nodes (0 bytes)
   0 total bytes
```
#### **test cef table consistency detail**

The **test cef table consistency detail** command displays recorded Cisco Express Forwarding consistency records found by the following detection mechanisms: lc-detect, scan-rib-ios, scan-ios-rib, scan-lc-rp, and scan-rp-lc. The scan-lc-rp and scan-rp-lc detection mechanisms are available only on routers with line cards. You can configure the Cisco Express Forwarding prefix consistency-detection mechanisms using the **cef table consistency-check** command.

This command provides output that replaces the output provided by the removed and obsolete **show ip cef inconsistency records**, **show ip cef inconsistency now**, and **show ip cef inconsistency now detail**commands.

<span id="page-23-0"></span>Following is sample output for the **test cef table consistency detail**command:

Router# **test cef table consistency detail** full-scan-rib-ios: Checking IPv4 RIB to FIB consistency full-scan-rib-ios: FIB checked 12 prefixes, and found 0 missing. full-scan-ios-rib: Checking IPv4 FIB to RIB consistency full-scan-ios-rib: Checked 12 FIB prefixes in 1 pass, and found 0 extra. full-scan-rp-lc: Sent 26 IPv4 prefixes to linecards in 1 pass full-scan-rp-lc: Initiated IPv4 FIB check on linecards..4..1..0.. full-scan-rp-lc: FIB IPv4 check completed on linecards..1..0..4.. full-scan-rp-lc: Linecard 4 checked 26 IPv4 prefixes (ignored 0). 0 inconsistent. full-scan-rp-lc: Linecard 1 checked 26 IPv4 prefixes (ignored 0). 0 inconsistent. full-scan-rp-lc: Linecard 0 checked 26 IPv4 prefixes (ignored 0). 0 inconsistent. full-scan-rib-ios: Checking IPv6 RIB to FIB consistency full-scan-rib-ios: FIB checked 16 prefixes, and found 5 missing. full-scan-ios-rib: Checking IPv6 FIB to RIB consistency full-scan-ios-rib: Checked 11 FIB prefixes in 1 pass, and found 0 extra. full-scan-rp-lc: Sent 11 IPv6 prefixes to linecards in 1 pass full-scan-rp-lc: Initiated IPv6 FIB check on linecards..4..1..0.. full-scan-rp-lc: FIB IPv6 check completed on linecards..1..4..0.. full-scan-rp-lc: Linecard 4 checked 11 IPv6 prefixes (ignored 0). 0 inconsistent. full-scan-rp-lc: Linecard 1 checked 11 IPv6 prefixes (ignored 0). 0 inconsistent. full-scan-rp-lc: Linecard 0 checked 11 IPv6 prefixes (ignored 0). 0 inconsistent. No IPv4 inconsistencies found, check took 00:00:01.444 Warning: 5 IPv6 inconsistencies found, check took 00:00:01.240

## **Unchanged CEF show Commands**

Some Cisco Express Forwarding **show** commands related to the Cisco Express Forwarding enhancements were not changed with the introduction of the enhancements. The output of the following commands was not changed:

- **show cef idb**
- **show cef interface**
- **show ip cef**
- **show ip cef non-recursive**
- **show ipv6 cef**
- **show ipv6 cef adjacency**

# **Additional References**

#### **Related Documents**

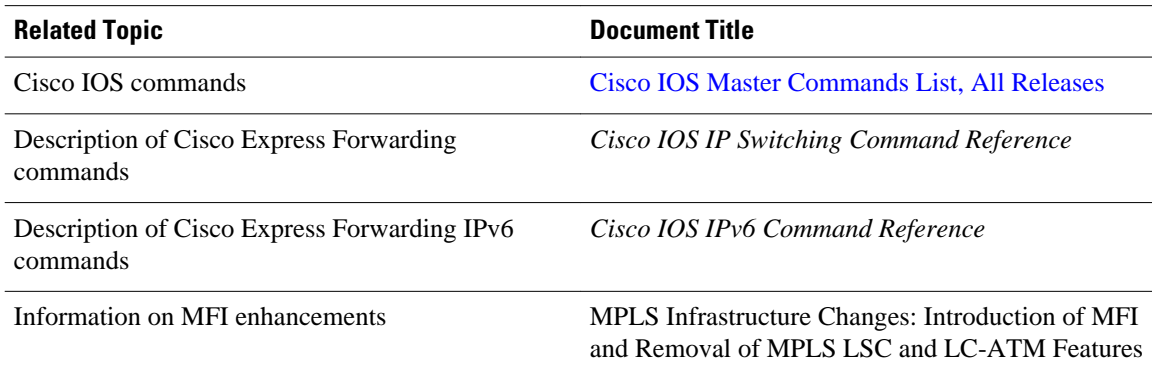

#### <span id="page-24-0"></span>**Technical Assistance**

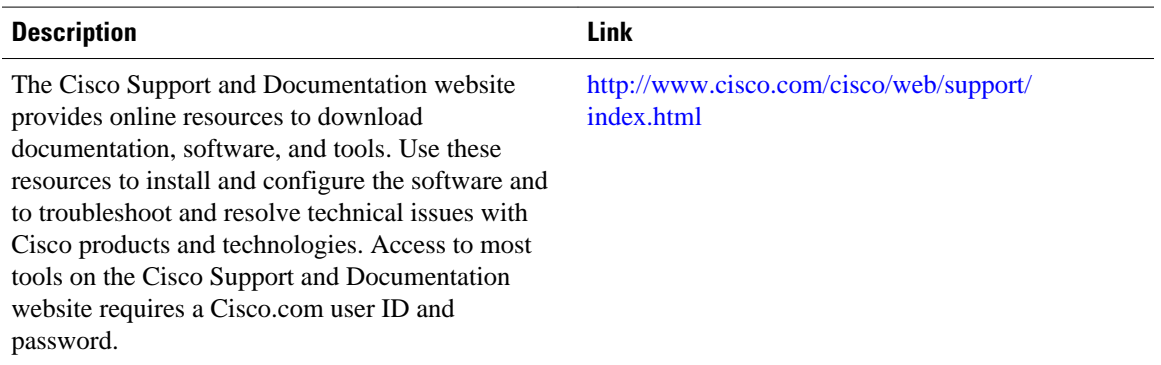

# **Feature Information for CEF Enhancements**

The following table provides release information about the feature or features described in this module. This table lists only the software release that introduced support for a given feature in a given software release train. Unless noted otherwise, subsequent releases of that software release train also support that feature.

Use Cisco Feature Navigator to find information about platform support and Cisco software image support. To access Cisco Feature Navigator, go to [www.cisco.com/go/cfn.](http://www.cisco.com/go/cfn) An account on Cisco.com is not required.

 $\overline{\phantom{a}}$ 

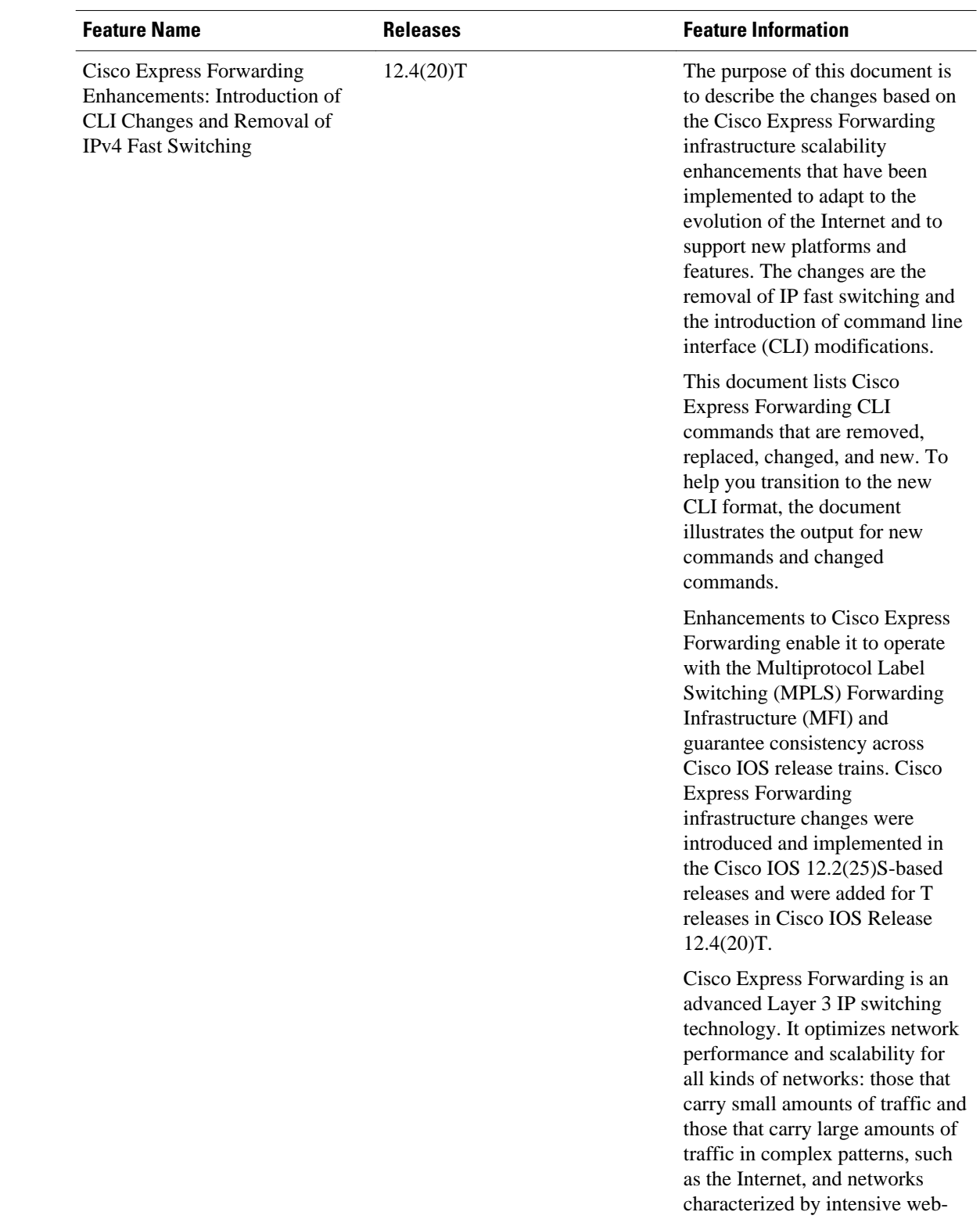

#### *Table 26 Feature Information for Cisco Express Forwarding*

<span id="page-26-0"></span>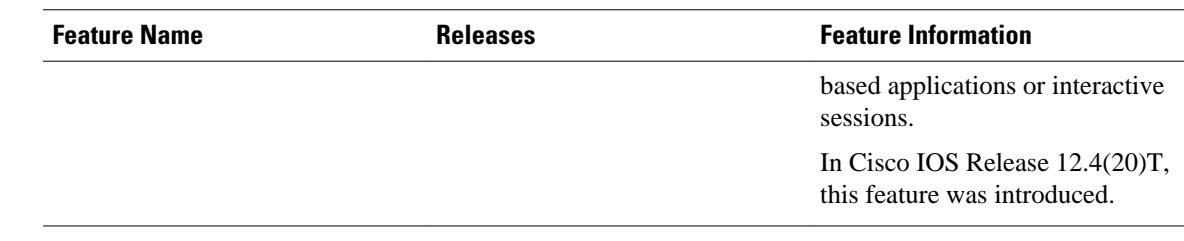

# **Glossary**

**adjacency** --A relationship formed between selected neighboring routers and end nodes for the purpose of exchanging routing information. Adjacency is based upon the use of a common media segment by the routers and nodes involved.

**Cisco Express Forwarding** --A Layer 3 switching technology. Cisco Express Forwarding can also refer to central Cisco Express Forwarding mode, one of two modes of Cisco Express Forwarding operation. Cisco Express Forwarding enables a Route Processor (RP) to perform express forwarding. Distributed Cisco Express Forwarding is the other mode of Cisco Express Forwarding operation.

**distributed Cisco Express Forwarding** --A type of Cisco Express Forwarding switching in which line cards (such as Versatile Interface Processor (VIP) line cards) maintain identical copies of the forwarding information base (FIB) and adjacency tables. The line cards perform the express forwarding between port adapters; this relieves the Route Switch Processor of involvement in the switching operation.

**FIB** --forwarding information base. A component of Cisco Express Forwarding. The router uses the FIB lookup table to make destination-based switching decisions during Cisco Express Forwarding operation. The router maintains a mirror image of the forwarding information in an IP routing table.

**IDB** --Interface Descriptor Block. An IDB is a special control structure internal to the Cisco IOS software that contains information such as the IP address, interface state, and packet statistics. Cisco IOS software maintains one IDB for each interface present on a platform and one IDB for each subinterface.

**IPRM** --IP Rewrite Manager. The IPRM is a module that manages the interaction between Cisco Express Forwarding, the IP Label Distributions Modules (LDM), and the Multiprotocol Label Switching (MPLS) Forwarding Infrastructure (MFI).

**Mtrie** --multiway tree. The Mtrie is a data structure in which routes are stored. The Mtrie is part of the IP lookup algorithm used in Cisco Express Forwarding.

**prefix** --The network address portion of an IP address. A prefix is specified by a network and mask and is generally represented in the format network/mask. The mask indicates which bits are the network bits. For example, 10.0.0.0/16 means that the first 16 bits of the IP address are masked, making them the network bits. The remaining bits are the host bits. In this example, the network number is 10.0.

**RIB** --Routing Information Base. A central repository of routes that contains Layer 3 reachability information and destination IP addresses or prefixes. The RIB is also known as the routing table.

**RP** --Route Processor. The processor module in the Cisco 7000 series routers that contains the CPU, system software, and most of the memory components that are used in the router. It is sometimes called a supervisory processor.

**VRF** --A Virtual Private Network (VPN) routing/forwarding instance. A VRF consists of an IP routing table, a derived forwarding table, a set of interfaces that use the forwarding table, and a set of rules and routing protocols that determine what goes into the forwarding table. In general, a VRF includes the routing information that defines a customer VPN site that is attached to a provider edge (PE) router.

Cisco and the Cisco logo are trademarks or registered trademarks of Cisco and/or its affiliates in the U.S. and other countries. To view a list of Cisco trademarks, go to this URL: [www.cisco.com/go/trademarks](http://www.cisco.com/go/trademarks). Third-party trademarks mentioned are the property of their respective owners. The use of the word partner does not imply a partnership relationship between Cisco and any other company. (1110R)

Any Internet Protocol (IP) addresses and phone numbers used in this document are not intended to be actual addresses and phone numbers. Any examples, command display output, network topology diagrams, and other figures included in the document are shown for illustrative purposes only. Any use of actual IP addresses or phone numbers in illustrative content is unintentional and coincidental.

© 2012 Cisco Systems, Inc. All rights reserved.